## **Datenvorrat stutzen mit vollen Tagen 15.3.2017**

Ein Anwender der Excelmappe beklagt sich darüber, wie die Funktion "Datenvorrat stutzen" aktuelle gestaltet ist. Er lässt die Logger normalerweise 4 bis 6 Wochen hängen. Er wertet aber nur 2 signifikante Wochen aus. Dazu nimmt er den Tagesbeginn eines Tages als Anfangspunkt und das Ende des letzten auszuwertenden Tages als Endepunkt des betrachteten Zeitraums. Entsprechend soll der Datenvorrat gestutzt werden.

Das ist mit den vorhandenen Möglichkeiten auf folgende Weise mit wenig Bedienschritten möglich:

1. Laden der Messdaten und Ausführung der gewünschten Analysen.

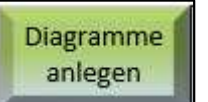

 Anlegen der Diagramme. Danach sind die Tage in den Daten markiert.

2. In Spalte M mittel der Tasten "**+**" und "– den gewünschten Tagesbeginn für

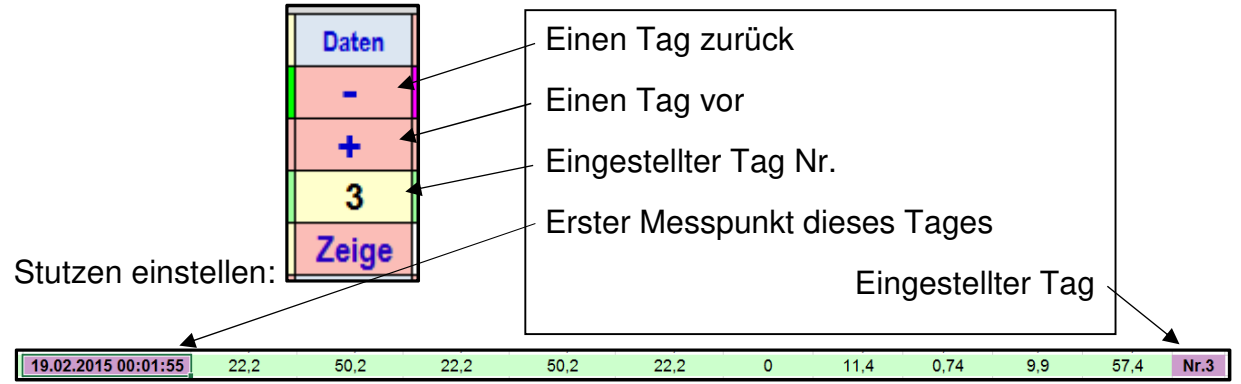

Man bewegt sich einen Tag vor bzw. zurück. Die Zelle in Spalte B des eingestellten Tages ist markiert.

3. Währen der Tagesbeginn markiert ist, mit einem Klick auf

Stutzen Anfang 19.02.2015 00:01:55 diesen Tagesbeginn als Angangszeit übertragen.

4. Danach auf gleiche Weise den Tagesbeginn des ersten Tages nach dem interessierenden Stutzzeitraum anfahren. Durch eine kleine Änderung wurde es möglich auf entsprechende Weise auch die Endezeit zu übertragen: Es wird bei der Endezeit nicht die Zeit des markierten Tagesanfangs, sondern ein Messtakt davor in "Stutzen Ende" übertragen:

**Stutzen Ende** 21.02.2015 23:56:55

Ich könnte mir vorstellen, dass der Kunde damit zufrieden ist. Diese Beschreibung bezieht auf die heute eingestellte Version **14.05.02** der Excelmappe.